## **Additional Compensation Training**

Ryan Bernarduci George Hibbler

## **Learning Objectives**

- What is additional compensation?
- Who can receive additional compensation?
- Identify the critical components of Regulation 05.58.01.
- Gaining access to additional compensation
- SAR Coordinator and approval roles
- Understanding the workflow
- Understanding workflow roles
- Describe the limitations and salary thresholds.

- Navigating to the Additional Compensation Application
- Setting Up an Email Notification
- Additional Compensation Queue
- Searching for an Existing Transaction
- Demonstration: Enter a new additional compensation transaction

## What is additional compensation?

#### N / 0 m /

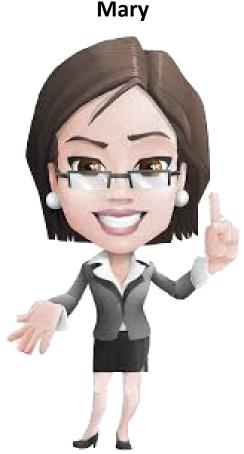

Additional Compensation is payment for *task-based, short-term effort* (< 12 months) that is *clearly outside the scope* of, or in **addition to**:

- Employee's regular job responsibilities as described in the employee's position description
- For faculty a Statement of Faculty Responsibility SFR) (for faculty

## ADDITIONAL COMPENSATION APPLICATION

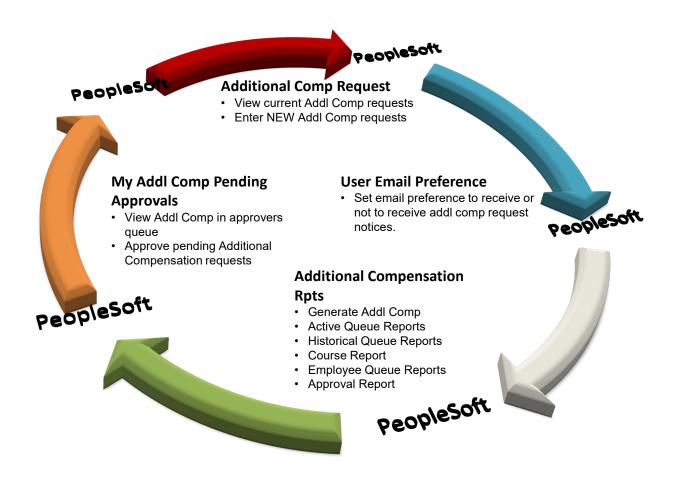

\*The term "workflow" is the progressive movement of a payment request through the approval process.

## Who can receive additional compensation?

This regulation applies to most additional compensation paid to:

- NC State University faculty,
- senior academic & administrative officers (SAAOs),
- EHRA non-faculty professionals,
- SHRA staff,
- and County Operations Support
   Staff (COSS) through the University
   Payroll Office.

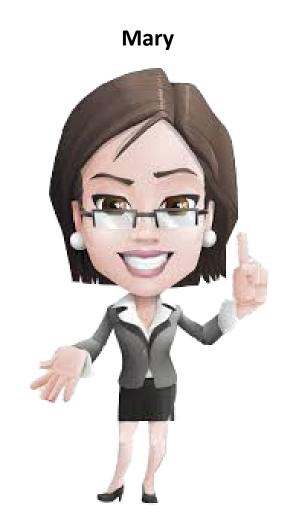

# REGULATION: 05.58.01 – ADDITIONAL COMPENSATION PAID THROUGH THE UNIVERSITY

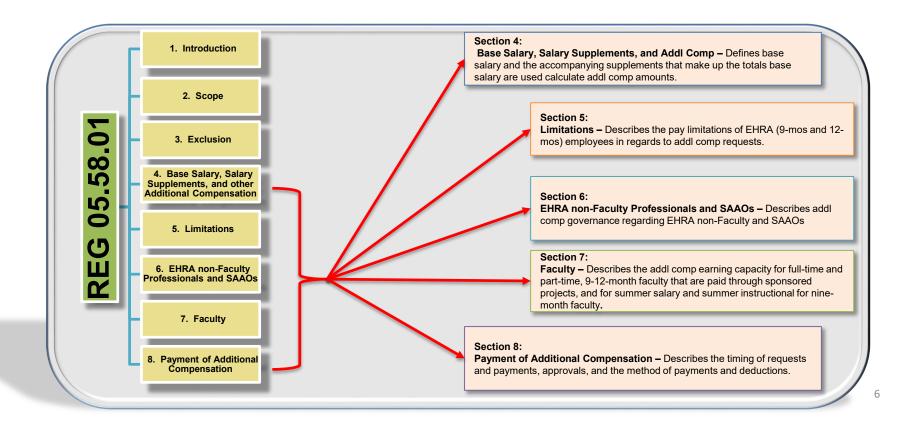

## **Gaining Access to Additional Compensation Application**

#### **SAR Coordinator**

Access to the Addl Comp system is granted by the Security Access Request (SAR)
coordinator. SAR access is granted to individuals based on their role.

| OUC<br>Designation         | Workflow Description                             | SAR Central Roles              | SAR Campus Roles                          |
|----------------------------|--------------------------------------------------|--------------------------------|-------------------------------------------|
| Employee OUC               | Initiator                                        | NCH HR CAMPUS Adl Py Reqstr    | Addl Comp Initiator (Payee)               |
| Employee OUC<br>Department | Employee Home Department Supervisor (Home Dept.) | NCH HR CAMPUS Adl PyAprvDept   | Addl Comp Dept. Head Approval (Payee)     |
| Project ID OUC             | Initiating Department Supervisor (Paying Dept.)  | NCH HR CAMPUS Adl PyAprvDept   | Addl Comp Dept. Head Approval (Paying)    |
| Project ID OUC             | College/Division Research Office (Paying Dept.)  | NCH HR CAMPUS Adl PyAprvResOfc | Addl Comp Research Ofc. Approval (Paying) |
| Employee OUC               | College/Division Business Office (Paying Dept.)  | NCH HR CAMPUS AdlPyAprvBusOfc  | Addl Comp Business Ofc. Approval (Paying) |
| Employee OUC               | Home Dean<br>(Paying Dept.)                      | NCH HR CAMPUS Adl PyAprvHmDean | Addl Comp Home Dean Approval (Paying)     |
| Employee OUC               | Vice Chancellor/Chancellor<br>(Paying Dept.)     | NCH HR CAMPUS Adl PyAprvVCPrvt | Addl Comp VC/Provost Approval (Paying)    |

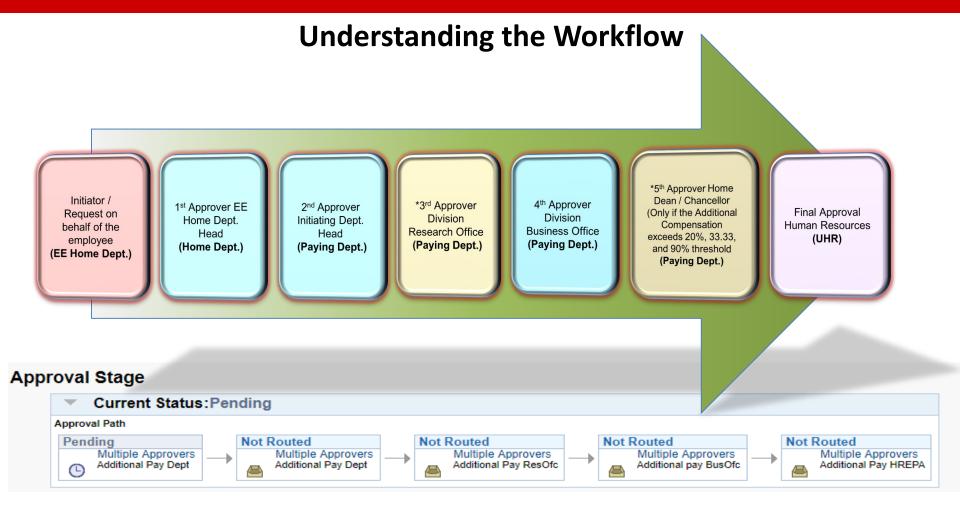

#### **Conditional statement**

\*Division Research Office (3<sup>rd</sup> Approver): this approver will be inserted into the workflow if it is a research based earnings code (i.e. 600, 601, & 602 series).

\*Home Dean / Chancellor (5<sup>th</sup>): this approver will be inserted into the approval workflow only when the addl comp request exceeds one of the three salary thresholds (i.e. 20% 33.33, 90%).

# Initiator

Initiator
(EE Home Dept.)

#### **Initiator (boots on the ground)**

- College/Division/Department expert
- Reviews and determines if the addl comp request from the dept. should be processed.
- Gets prior approval before starting a transaction
- This should always be the paying (initiating) dept.

# 1<sup>st</sup> Approver

1<sup>st</sup> Approver
Home Dept.
Supervisor
(Paying Dept.)

# 1<sup>st</sup> Approver Home Department Supervisor/Head

• Employees Home Department
Determines if the employee supporting
the additional work has the bandwidth
for the project.

# 2<sup>nd</sup> Approver

2<sup>nd</sup> Approver
Initiating Dept.
Supervisor
(Paying Dept.)

# 2<sup>nd</sup> Approver Initiating Department Supervisor/Head

• Employees Home Department
Determines if the employee supporting
the additional work has the bandwidth
for the project.

# 3<sup>rd</sup> Approver

3<sup>rd</sup> Approver

Division Research
Office

(Paying Dept.)

# 3<sup>rd</sup> Approver College/Division Research Office

 Verifies that the funding and project ID's match the earnings code selected.

### **Conditional statement**

\*Division Research Office (3<sup>rd</sup> Approver): this approver will be inserted into the workflow if it is a research based earnings code (i.e. 600, 601, & 602 series).

\*Home Dean / Chancellor (5<sup>th</sup>): this approver will be inserted into the approval workflow only when the addl comp request exceeds one of the three salary thresholds (i.e. 20% 33.33, 90%).

# 4<sup>th</sup> Approver

4<sup>th</sup> Approver

Division Business
Office

(Paying Dept.)

#### 4<sup>th</sup> Approver

#### College/Division Office

 Confirms that the funding and project ID's match the earnings code selected.

# 5<sup>th</sup> Approver

5<sup>th</sup> Approver

Home Dean /
Chancellor (only if the additional compensation exceeds 20%, 33.33%, or 90% threshold)

(Paying Dept.)

# 5th Approver Home Dean / Chancellor

Required when the thresholds are exceeded.

#### **Conditional statement**

\*Division Research Office (3<sup>rd</sup> Approver): this approver will be inserted into the workflow if it is a research based earnings code (i.e. 600, 601, & 602 series).

\*Home Dean / Chancellor (5<sup>th</sup>): this approver will be inserted into the approval workflow only when the addl comp request exceeds one of the three salary thresholds (i.e. 20% 33.33, 90%).

# Final Approval

Final Approval
Human
Resources
(UHR)

#### **Final Approval**

- Reviews if the transaction thresholds are exceeded
- Determines if the appointment, EC/TRC's, employee classification and the appropriate attachments correspond with the transaction
- Approval required to process payment

## **Limitations and Salary Thresholds**

Currently all types of additional compensation paid by the University that are not included in the employee's base salary are considered additional compensation for the purpose of calculating additional compensation maximums, if you have an FTE 0.75 or greater.

#### **Thresholds**

- 20% threshold (In contract)
- 33.33% threshold (Out of Contract)
- 90% per/pay period from sponsored funds (i.e. Ledger 5)
- Flat rate payments (3 days or less)
- Annual leave restrictions
- FLSA Non Exempt (Hourly Employees)

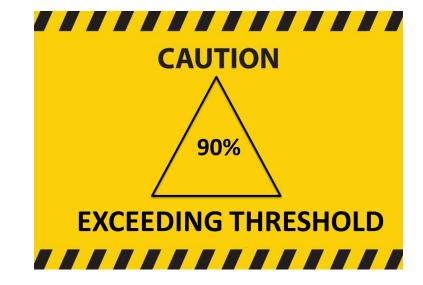

## **Navigating to Additional Compensation**

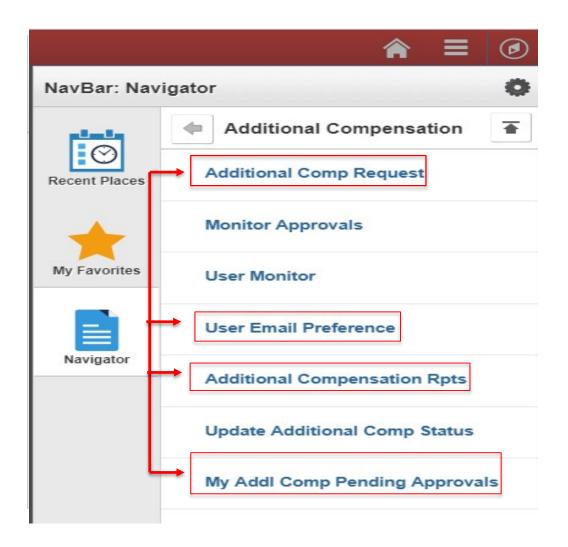

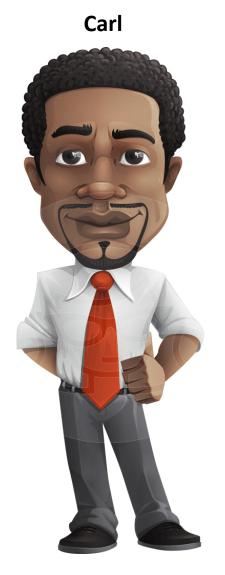

# **NC STATE** UNIVERSITY

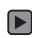

## **User Email Preference**

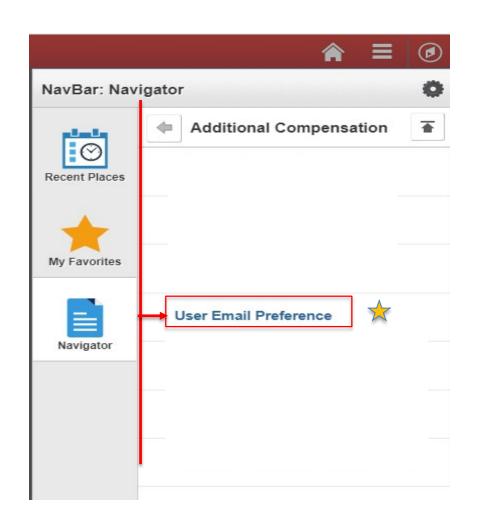

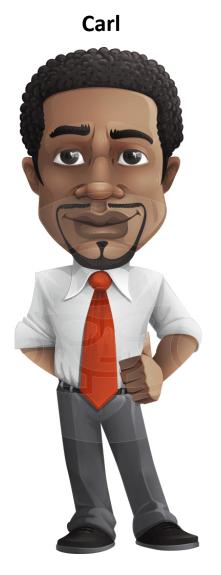

#### NC STATE UNIVERSITY

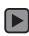

## **Setup Email Notification**

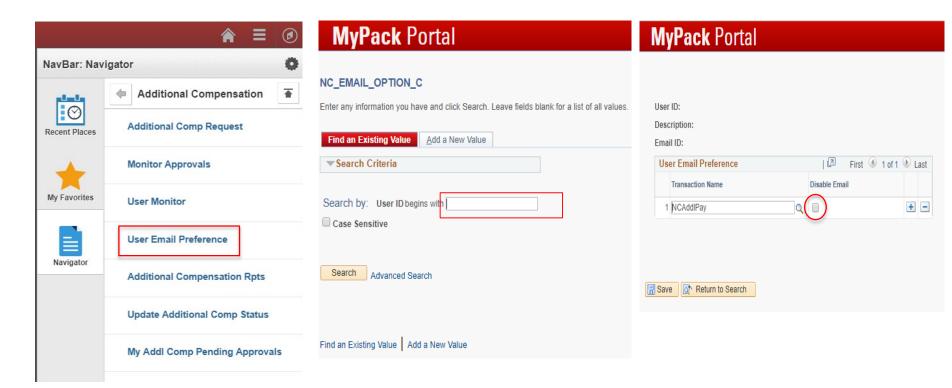

## My Addl Comp Pending Approval (Queue)

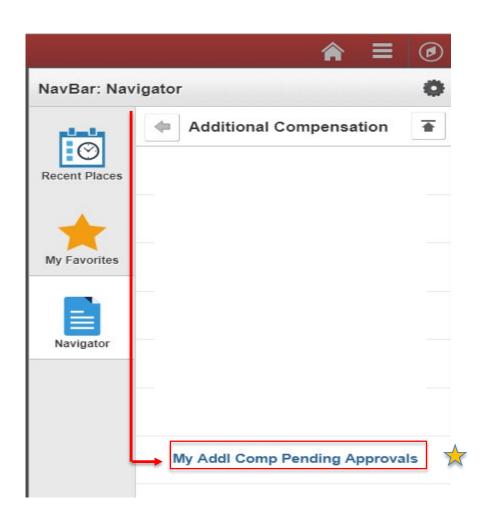

Carl

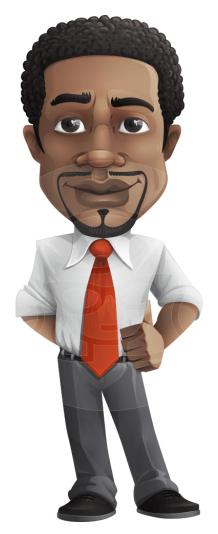

# **NC STATE** UNIVERSITY

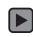

#### **Navigating to My Additional Comp Pending Approval (Queue)**

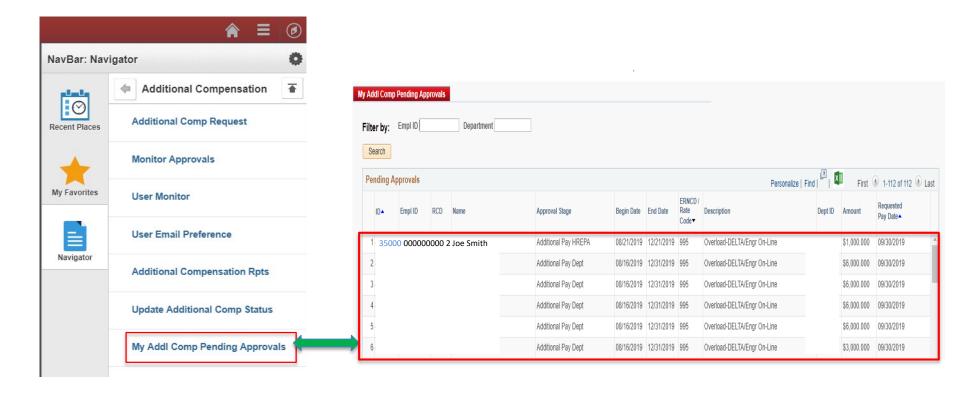

### **Searching for Existing Additional Compensation Transactions**

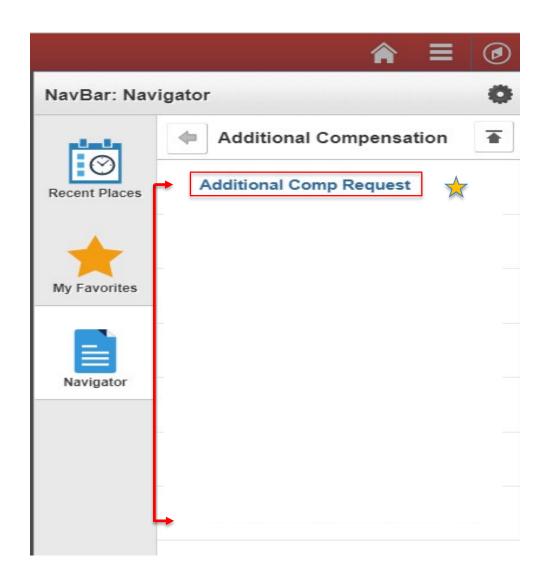

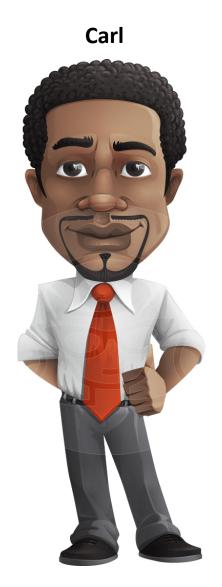

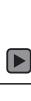

## **Viewing Existing Additional Compensation Actions**

#### Search Functionality

 Allows the user to search and view currently existing transactions.

#### · What to look for

- The "Initiator" should determine if the employee is reaching the cumulative % limitations by sorting on "Work Begin Date."
- Check for possible duplicate transaction.

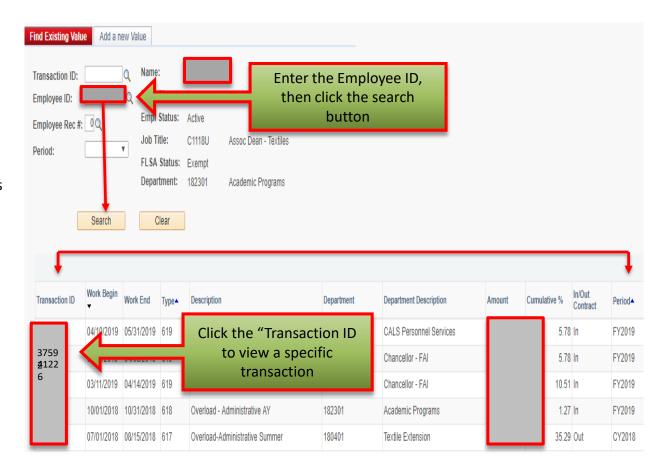

## **Create Additional Compensation Request**

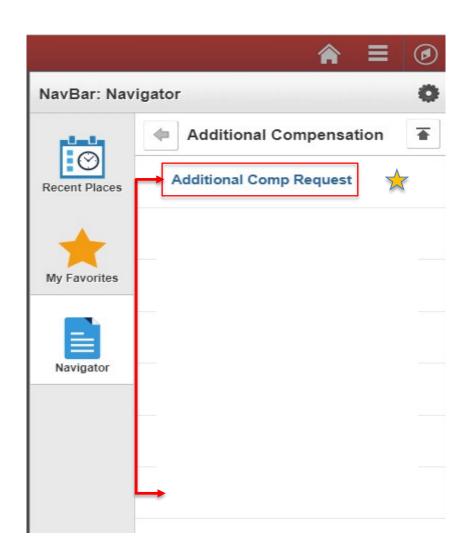

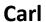

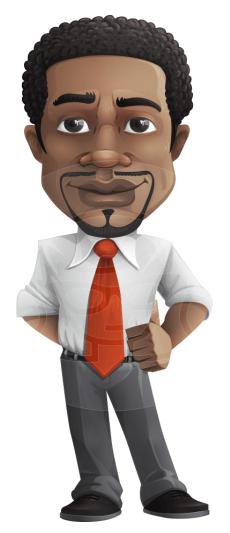

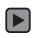

#### **NC STATE UNIVERSITY**

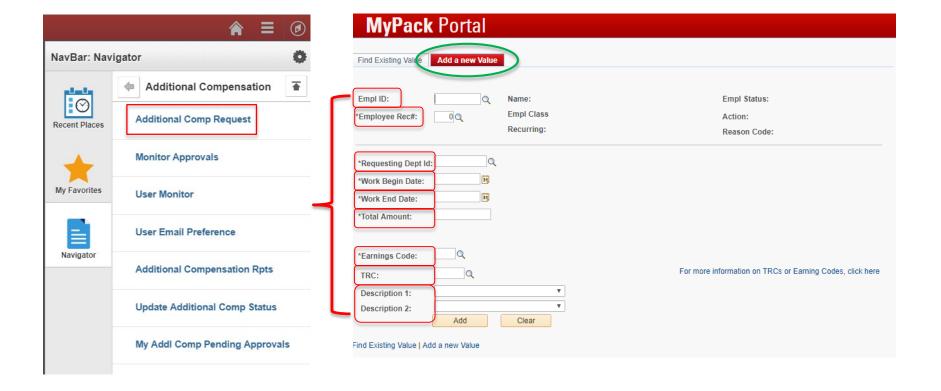

## Go to www.menti.com and use the code 23 83 72

# So, what have we learned?

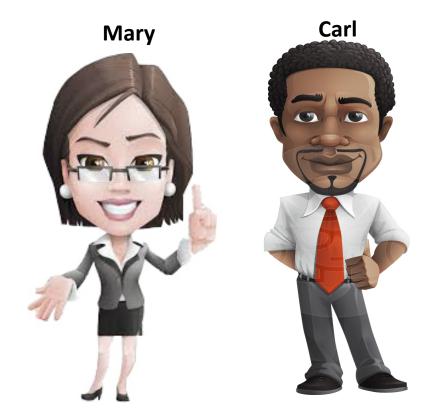

# QUESTIONS

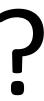